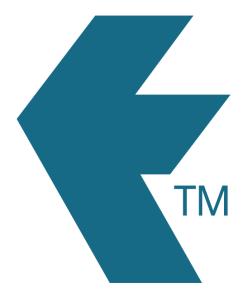

# GPS overview

Last updated - Jun 02, 2020 at 2:55PM

Web: https://timedock.com
Email: info@timedock.com
International: (+64) 9 444 1384
Local phone: (09) 444 1384

TimeDock provides GPS location tracking to ensure workers are clocking in where they should be clocking in.

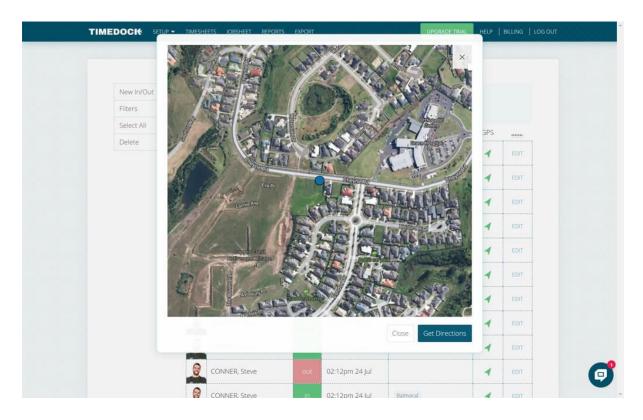

### GPS can be turned on at a hierarchical level:

#### 1. Account level:

For entire account GPS tracking, navigate to *Account > Settings* and select *Enforce GPS: Always, if possible*. Make sure each of your employees settings are set to *Enforce GPS: Use account setting*.

#### 2. User level:

Navigate to *Setup > Devices* and click to edit a specific user. At the bottom of the user's details screen is an option *Show advanced settings* which exposes the option to enforce GPS.

#### 3. Project level:

Navigate to *Setup > Projects* and click 'edit' on a specific project. At the bottom of the project's details screen is an option *Show advanced settings* which exposes the option to enforce GPS.

## See also

- Reviewing GPS time entries
- Troubleshooting missing GPS entries